Subject: Re: Instant Setup does not find Visual Studio 2015 using Windows 10 Posted by [deep](https://www.ultimatepp.org/forums/index.php?t=usrinfo&id=1190) on Wed, 16 Mar 2016 14:08:43 GMT [View Forum Message](https://www.ultimatepp.org/forums/index.php?t=rview&th=9596&goto=46137#msg_46137) <> [Reply to Message](https://www.ultimatepp.org/forums/index.php?t=post&reply_to=46137)

I am using WIN10 for quite some time. Programs compiled on WIN10 can run on XP, win7, win8.1

Enclosing my \*.bm files

Adjust path as per your install. Edit lines from MS\*.bm files.

My install path is C:\Prog...

Copy .bm file where your TheIDE.exe is.

**Alternate** 

You can add Build method in Setup->BuildMethod. Add new method in Left Panel Then Add paths in Path,Lib,Include tabs.

File Attachments 1) [MSC\\_BM.7z](https://www.ultimatepp.org/forums/index.php?t=getfile&id=4968), downloaded 299 times

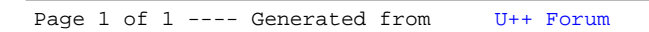